# Key Operation

#### Soft keys

The phone has four softkeys with status LEDs, which provide several functions dependent on a particular situation.

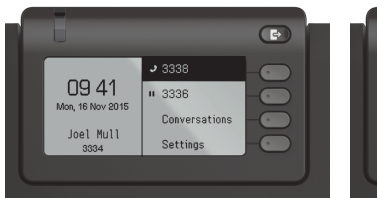

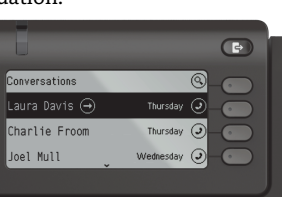

Example: Telephone menu Example: Conversation list

By pressing the key Out-of-Office/Call Forwarding you can con- \figure Call Forwarding and activate Do Not Disturb.

#### Navigation keys

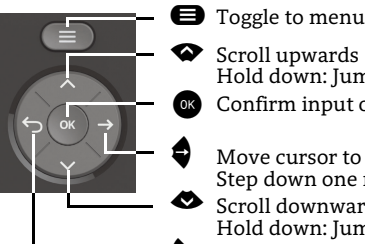

Confirm input or perform action Move cursor to the right

Scroll upwards

- Step down one menu level Scroll downwards
- Hold down: Jump to the end of list

Hold down: Jump to top of list

^ Cancel function, delete characters left of the cursor, step up one menu level

#### Audio keys

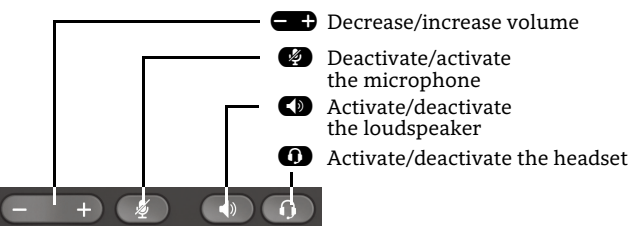

#### Programmable Keys

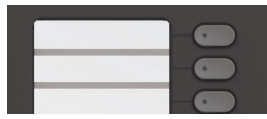

This keys can programmed by longpress with telephony functions or equipped with one-touch dial numbers. With one touch the programmed function is executed.

#### Key Pad Shortcuts

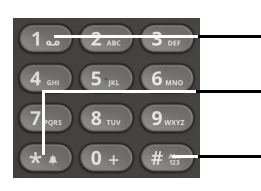

**120** Long press to call Voicemail

**\*D** Long press to circle between ringer on/off/beep

**Example 18** Long press to lock/unlock the phone

# Notification LED

With the Notification LED different phone status can be identified:

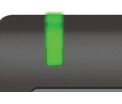

Off: Idle Green solid: Active call Green pulsing: Incoming call Amber solid: Call(s) on hold Amber pulsing: Held call re-presenting Red solid: New missed callRed pulsing: New voicemail (MWI)

# Function Icons (selection)

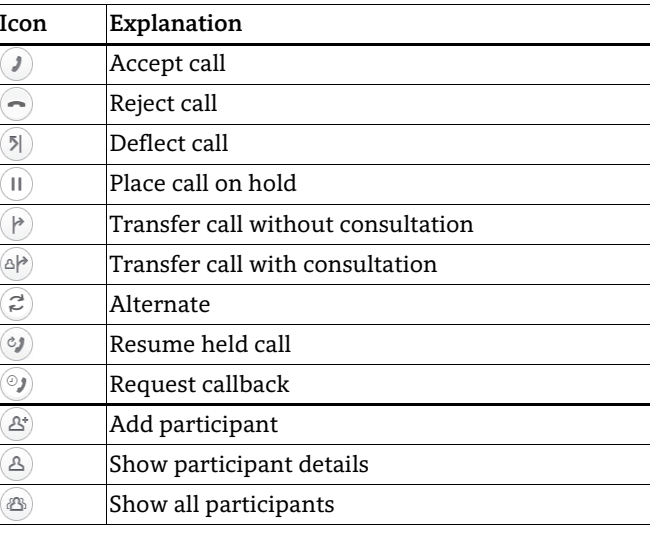

## Status Icons (selection)

- **Icon Explanation**  $\rightarrow$  Incoming call  $\leftrightarrow$  Outgoing call  $\sigma$  Active call  $\mathbf{H}$  You have placed the call on hold – Your call partner has placed the call on hold  $\theta$ 団 Secure/unsecure call X
- $\geq$ Missed call new/seen
- صەا  $\Delta \phi$ Voicemail message new/listened

# **SATELCO**

**(08) 83341333 satelco.com.au**

# **OpenScape** Desk Phone CP400

#### **Quick Reference Card**

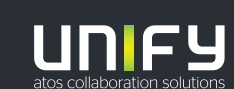

**© Unify Software and Solutions GmbH & Co. KG All rights reserved. 11/2018 Reference No.: A31003-C1000-U104-3-7619** 

**unify.com**

# Using your OpenScape Desk Phone CP400

#### **Place a Call**

- $\cdot$  Lift handset, dial number and press  $\bullet\hspace{-1.4mm}$  or
- Dial number and lift handset or
- For handsfree mode or if headset is connected: dial number and press  $\bullet$  .

#### **Answer a Call**

- Lift handset or
- for handsfree mode: press  $\blacksquare$  or Soft Key  $\mathcal D$  or
- $\cdot\,$  if headset is connected: press  $\bullet$  .

#### **End a Call**

- Hang up, or
- For handsfree mode: press  $\blacksquare$  or
- $\cdot$  If headset is connected: press  $\bullet$  or
- Press Soft Key  $\textcolor{black}{\bm{\odot}}$  .

#### **Redial the Last Dialed Number**

• Lift handset and press  $\bullet$ .

#### **Dial from the Call Log**

- 1. Press  $\bullet$  and  $\bullet$  to select the desired conversation.
- 2. Press  $\bullet$  and lift handset.

#### **Deflecting an Incoming Call while ringing**

- 1. Press Soft Key Ô.
- 2. Enter a destination phone number and press  $\bullet$  .

#### **Hold or Retrieve a Call**

- In an active call press Soft Key  $\textcircled{\iota}.$
- $\cdot\,$  To retrieve a held call: press Soft Key  $\,$   $\,$   $\,$

#### **Make a Conference Call**

- 1.  $\,$  During a call with party A, press Soft Key  $\,$   $\! \otimes$  . Hear dial tone. Party A is automatically put on hold.
- 2. Enter the phone number for party B and press  $\bullet$  .
- 3. Once connected with party B, press Soft Key  $\circledR$  .

You are now connected in a conference with parties A and B.

### **Switch to Handsfree Mode during a Call**

• Hold down  $\blacksquare$  until you hang up handset.

**Switch to Handset Mode during a Call** 

• Lift handset.

# **Switch to Headset Mode during a Call**

• Press  $\mathbf{\Omega}$ .

# Using your OpenScape Desk Phone CP400

#### **Transfer a Call**

- 1. During a call with party A, press Soft Key  $@P$  .
- 2. Enter the phone number of party B and press  $\bullet$  .
- 3. You may then either: press Soft Key  $(\blacktriangleright$  while party B is ringing, or wait for party B to answer, announce the call and then press Soft Key (P).

The party A will be transfered to party B.

#### **Using Mute during a Call**

- Press  $\bullet$  to mute.
- Press  $\bullet$  again to un-mute.

#### **Call Voicemail**

- 1. Press  $\bigoplus$ .
- 2. Press Soft Key "Voicemail".

#### **Change Forwarding Destination for all Calls**

#### 1. Press  $\mathbf \Theta$ .

- 2. Press Soft Key "Forward all calls".
- 3. Press  $\clubsuit$ .
- 4. Press Soft Key  $\oslash$  .
- 5. Enter the destination number and press  $\bullet$  .
- 6. Press  $\boldsymbol{\Theta}$ .

#### **Turn Call Forwarding on/off for All Calls**

- Press  $\bigcirc$ .
- Press Soft Key "Forward all calls" to toggle between on/ off.

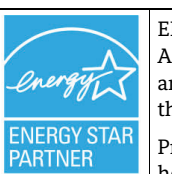

ENERGY STAR is a U.S. Environmental Protection Agency voluntary program that helps businesses and individuals save money and protect our climate through superior energy efficiency.

Products that earn the ENERGY STAR prevent greenhouse gas emissions by meeting strict energy efficiency criteria or requirements set by the U.S. Environmental Protection Agency.

Learn more at [energystar.gov](https://www.energystar.gov/).

Unify is an ENERGY STAR partner participating in the ENERGY STAR program for Enterprise Servers and Telephony.

The Unify product OpenScape DeskPhone CP400 has earned the ENERGY STAR.

# Programmable Functions (Examples)

#### **Using the Functions on your Phone**

The functions are available on your phone either on the phone's display called **Team** or at least one **Key Module** is connected to the phone.

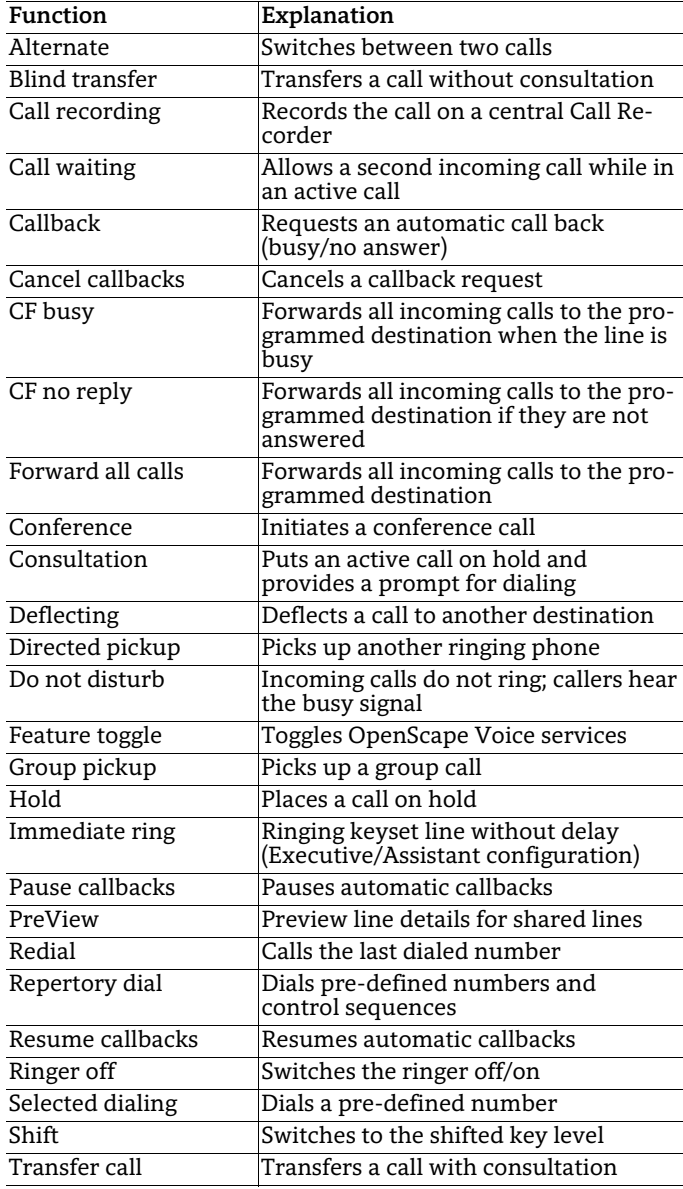

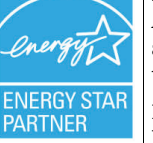

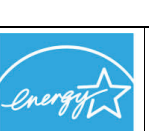